Bitget是一款数字货币交易平台,用户可以通过手机APP进行交易。接下来,我们 将为大家详细介绍Bitget手机APP8.0版本的下载教程。

第一步,打开手机应用商店(如App Store或Google Play Store)。

第二步,在应用商店的搜索栏中输入"Bitget",点击搜索按钮。

第三步,从搜索结果中找到Bitget的应用程序,并点击进入。

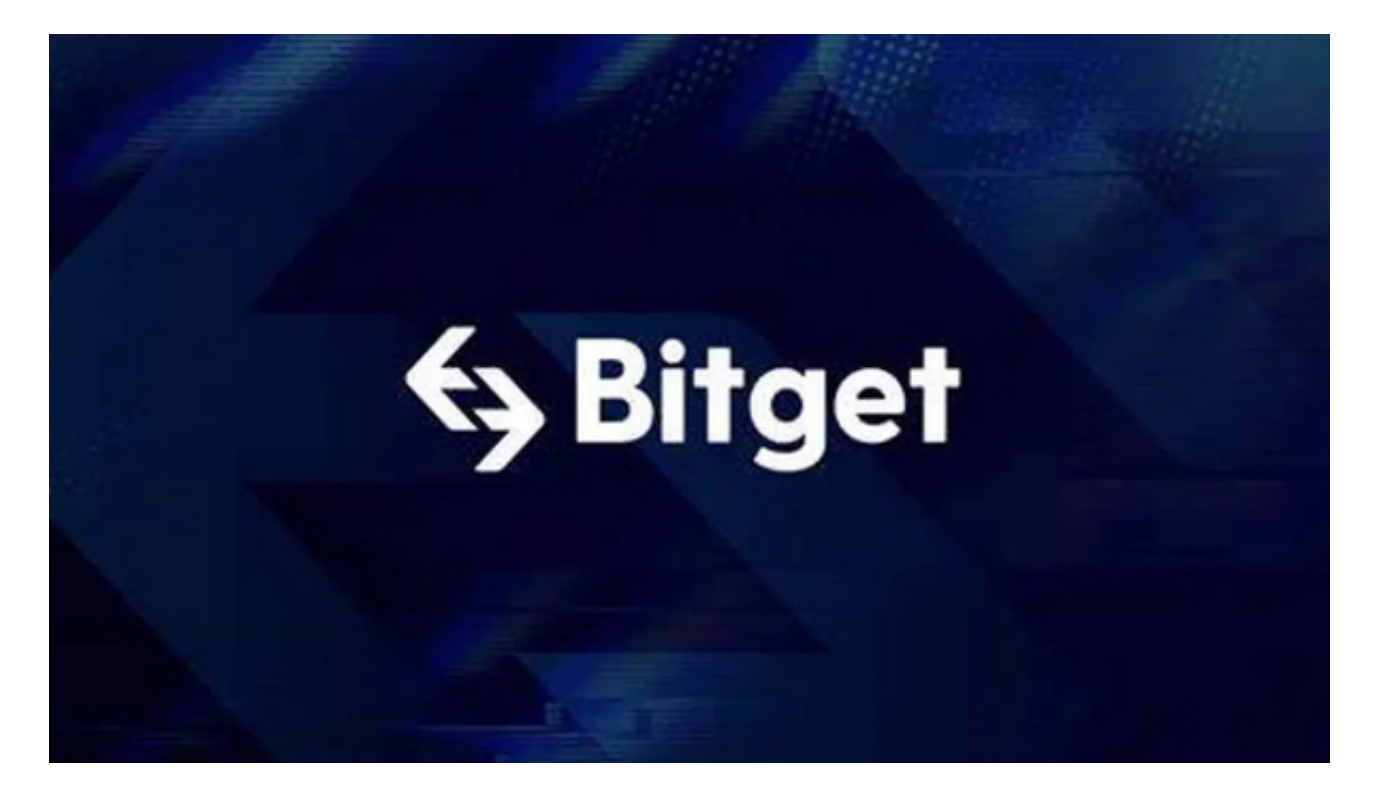

第四步,点击"下载"按钮,等待下载完成。

第五步,下载完成后,在手机桌面上找到并点击Bitget的图标,打开应用程序。

第六步,进入Bitget应用后,点击"注册"按钮进行账号注册。

第七步,在注册页面上,填写个人信息,包括手机号码、用户名和密码等,点击 "下一步"。

第八步,按照提示,完成手机验证码的验证。

第九步,设置账户密码并确认密码。

第十步,点击"注册"按钮,完成账号注册。

第十一步,返回应用首页,在登录界面输入刚刚注册的账号和密码,点击"登录 按钮.

第十二步,成功登录后,就可以开始使用Bitget进行数字货币交易。

 以上就是Bitget手机APP下载的详细教程。希望这个教程对大家有所帮助,让大家 能够轻松安装和使用Bitget进行数字货币交易。

 Bitget成立于2018年,是全球领先的加密货币交易所,其期货交易和复制交易服 务是其主要特色。该交易所在100多个国家和地区为超过800万用户提供服务,并 致力于通过与可信赖的合作伙伴合作,包括传奇阿根廷足球运动员Lionel Messi、 领先的意大利足球队Juventus和官方电子竞技赛事组织者PGL,帮助用户更智能地 交易。根据Coingecko, Bitget目前是前五大期货交易平台和前十大现货交易平台 之一。

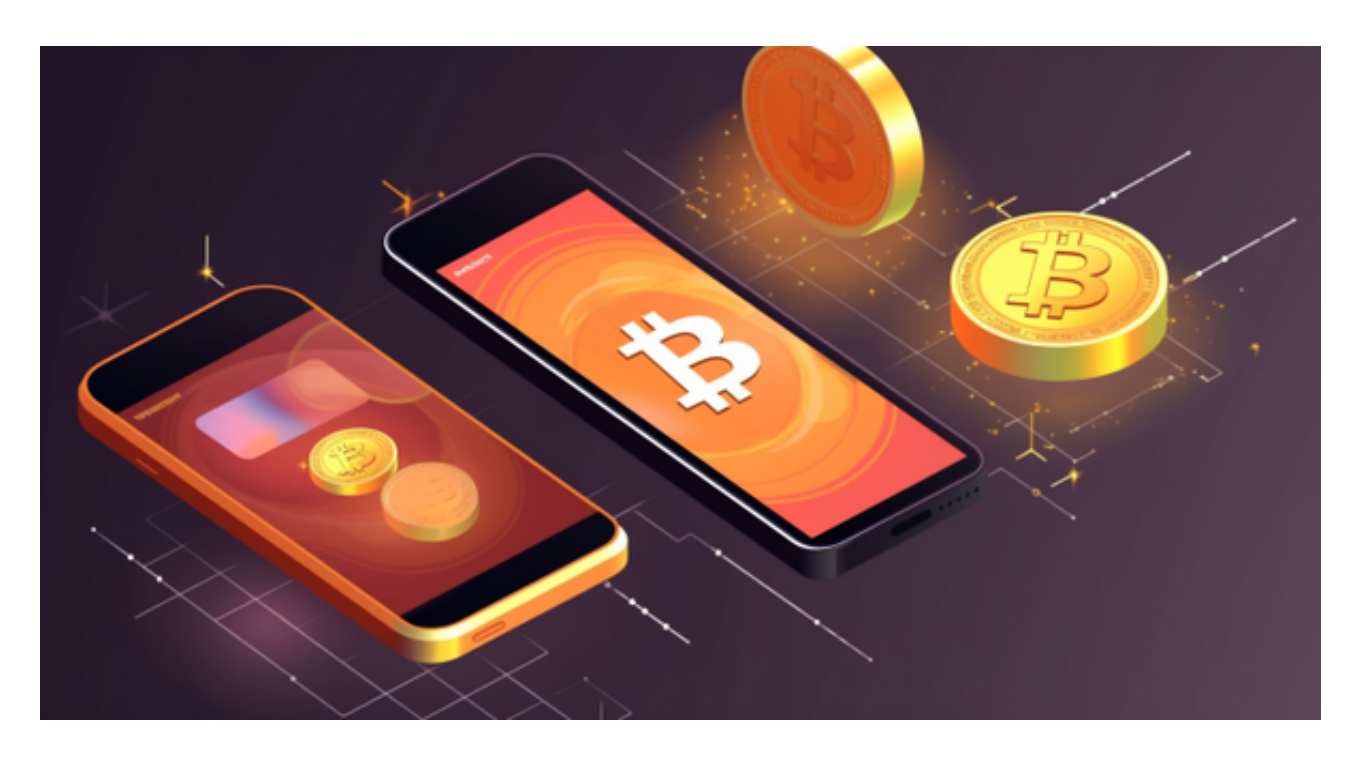

 Bitget交易平台深度非常好,据TokenInsight官网最新统计衍生品交易所流通性B itget排名第四。目前Bitget BTC/USDT合约稳定的成交量在2千万张以上,交易深 度使盘口价差持续稳定在0.5美元以内。非小号数据显示, Bitget BTC/USDT交易量稳居前五。

在任何时候,保护投资者的资产安全是Bitget的首要任务。Bitget使用的钱包有多

重物理隔离,支持专用多重签名,他们还提供实时分享分析、用户认证以及反洗钱 等风险控制。不仅如此,为了保证用户的数据安全,Bitget采用了全生命周期数据 加密、静态/动态敏感数据脱敏处理,还有数据泄漏智能预警等功能,只为让大家放 心交易。